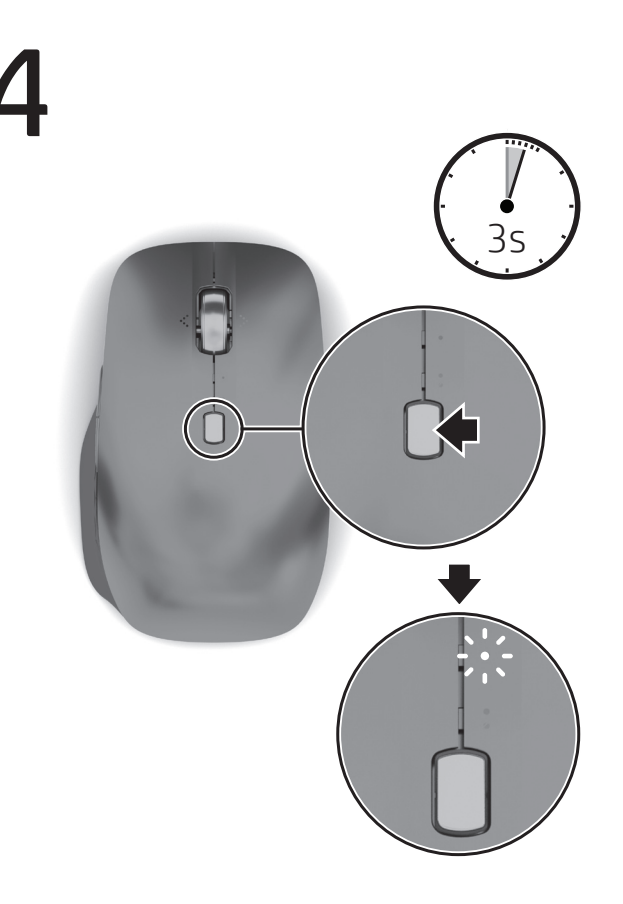

http://www.hp.com/support

Connect the mouse to up to two computers via Bluetooth®. To connect a second computer, repeat steps 3 and 4. To program the mouse buttons, download the software. If the software does not

download automatically, on your computer, open Microsoft Store or Apple Store. Search for HP Accessory Center, and then download the app.

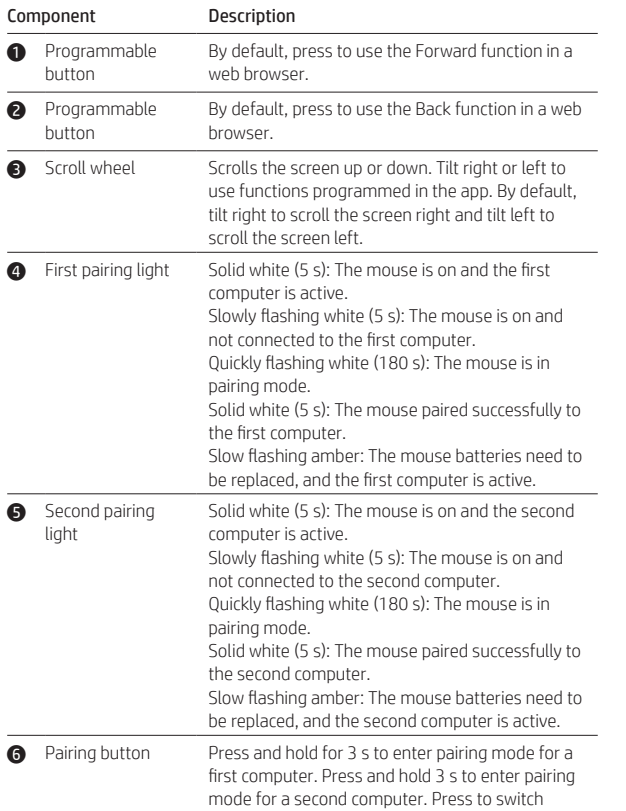

يمكنك توصيل الماوس بما يصل إلى جهازي كمبيوتر بواسطة تقنية Bluetooth.<br>لتوصيل جهاز كمبيوتر ثانٍ، كرر الخطوتين 3 و 4.

between saved computers.

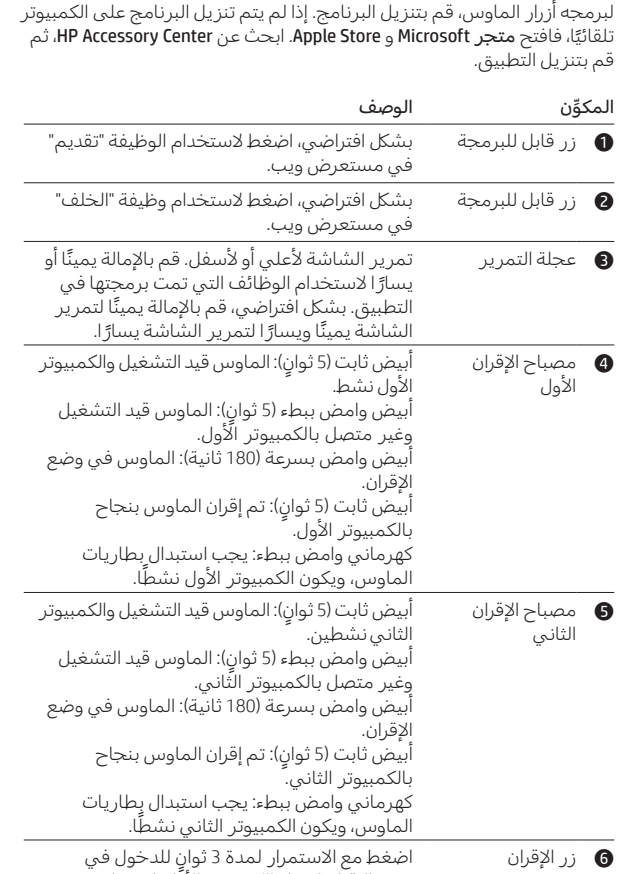

وضع الإقران لجهاز الكمبيوتر الأول. اضغط مع الاستمرار لمدة 3 ثوانٍ للدخول في وضع الإقران لجهاز الكمبيوتر الثاني. اضغط للتبديل بين أجهزه<br>الكمبيوتر المحفوظة.

**6** Tlačít

Součást

Sambungkan mouse ke maksimal dua komputer melalui Bluetooth. Untuk

menyambungkan komputer kedua, ulangi langkah 3 dan 4.

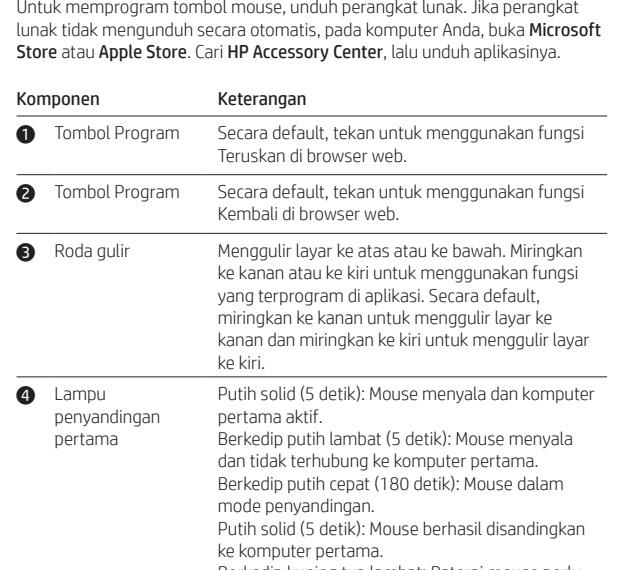

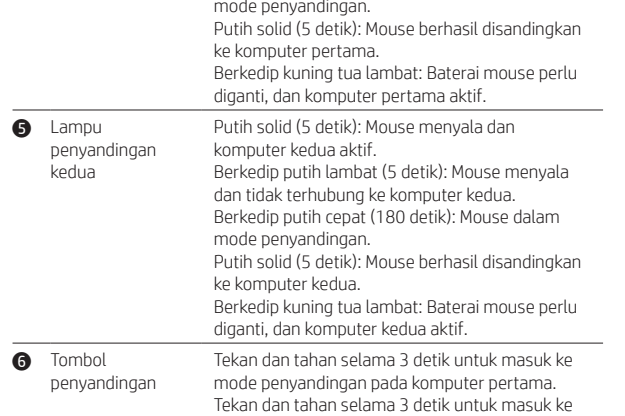

mode penyandingan pada komputer kedua. Tekan untuk beralih antara komputer yang disimpan.

Свържете мишката към два компютъра чрез Bluetooth. За да свържете втори компютър, повторете стъпки 3 и 4. За да програмирате бутоните на мишката, изтеглете софтуера. Ако

софтуерът не се изтегли автоматично, на вашия компютър отворете Microsoft Store или Apple Store. Потърсете Център за аксесоари на HP,

слел коет Компонен

прев

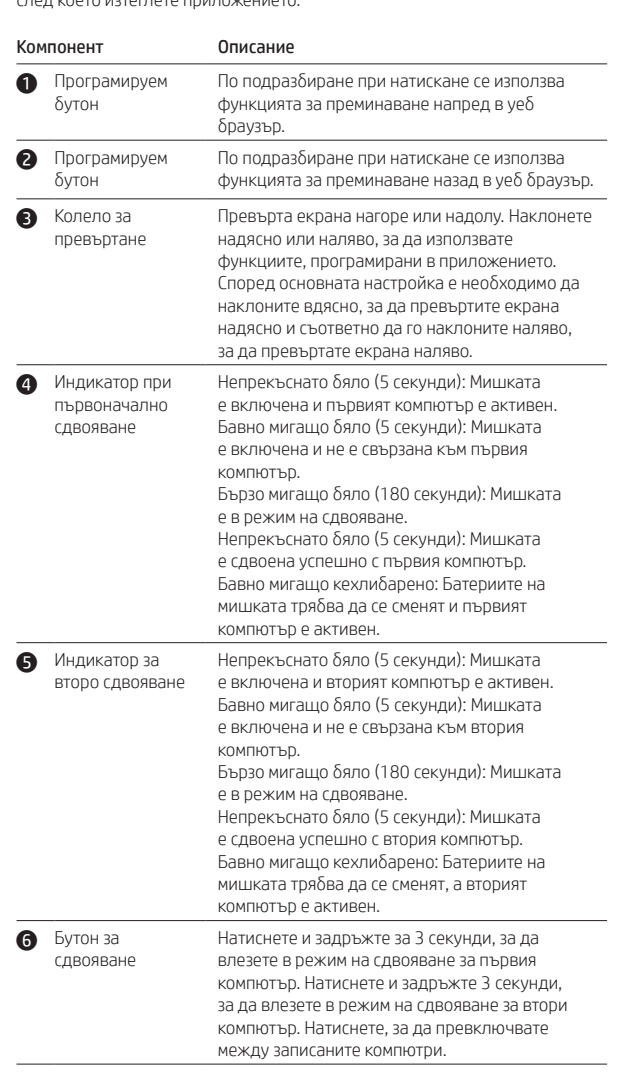

Para programar los botones del mouse, descargue el software. Si el software no se descarga de forma automática en su equipo, abra la Tienda Microsoft o la Apple Store. Busque HP Accessory Center y luego descargue la aplicación.

Připojte myš až ke dvěma počítačům prostřednictvím rozhraní Bluetooth.

Chcete-li připojit druhý počítač, opakujte kroky 3 a 4. Chcete-li naprogramovat tlačítka myši, stáhněte si software. Pokud se software nestáhne automaticky, otevřete na počítači Microsoft Store nebo Apple Store. Vyhledejte aplikaci HP Accessory Center a poté ji stáhněte.

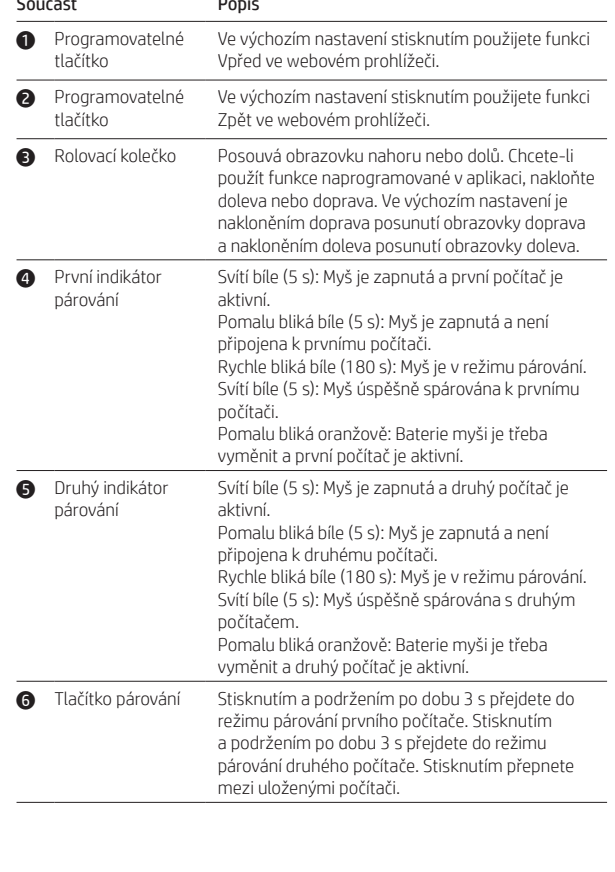

Slut musen til op til to computere via Bluetooth. Hvis du vil tilslutte endnu en

computer, skal du gentage trin 3 og 4. Hvis du vil programmere museknapperne, skal du downloade softwaren. Hvis softwaren ikke downloades automatisk, skal du åbne Microsoft Store eller Apple Store på din computer. Søg efter HP Accessory Center, og download derefter appen.

Komponent Beskrivelse **1** Programmerbar knap Som standard trykker du på denne for at bruge fremadfunktionen i en webbrowser. 2 Programmerbar knap Som standard trykker du på denne for at bruge tilbagefunktionen i en webbrowser. 3 Rullehjul Ruller skærmbilledet op eller ned. Vip til højre eller venstre for at bruge de funktioner, der er programmeret i appen. Som standard vipper du til højre for at rulle skærmbilledet til højre og til venstre for at rulle skærmbilledet til venstre. 4 Indikator for første Lyser hvidt (5 sekunder): Musen er tændt, og den pardannelse første computer er aktiv. Blinker langsomt hvidt (5 sekunder): Musen er tændt, men ikke sluttet til den første computer. Blinker hurtigt hvidt (180 sekunder): Musen er i pardannelsestilstand. Lyser hvidt (5 sekunder): Musen har dannet par med den første computer. Blinker langsomt gult: Musens batterier skal udskiftes, og den første computer er aktiv. **6** Indikator for anden pardannelse Lyser hvidt (5 sekunder): Musen er tændt, og den anden computer er aktiv. Blinker langsomt hvidt (5 sekunder): Musen er tændt, men ikke sluttet til den anden computer. Blinker hurtigt hvidt (180 sekunder): Musen er i pardannelsestilstand. Lyser hvidt (5 sekunder): Musen har dannet par med den anden computer. Blinker langsomt gult: Musens batterier skal udskiftes, og den anden computer er aktiv. 6 Pardannelsesknap Tryk på knappen, og hold den nede i 3 sekunder for at aktivere pardannelsestilstanden på den første computer. Tryk på knappen, og hold den nede i 3 sekunder for at aktivere pardannelsestilstanden på den anden computer. Tryk for at skifte mellem gemte computere.

computer in uso. Cercare HP Accessory Center, quindi scaricare l'applicazione. postazione predefinita, premere per

utilize la funzione Avanti in un browser Web. postazione predefinita, premere per are la funzione Indietro in un browser Web. nte di scorrere lo schermo verso l'alto o basso. Inclinare il comando verso sinistra a per utilizzare le funzioni programmate olicazione. Per impostazione predefinita, e il comando a destra per scorrere lo no verso destra e inclinarlo a sinistra per e lo schermo verso sinistra.

fissa (5 secondi): il mouse è attivato e il computer è attivo. lampeggiante lentamente (5 secondi): ie è attivo e non è connesso al primo

lampeggiante velocemente (180 secondi): se è nella modalità di abbinamento. Bianca fissa (5 secondi): l'abbinamento del con il primo computer è stato completato

amente. one lampeggiante lentamente: è necessario iire le batterie del mouse e il primo

ter è attivo. Bianca fissa (5 secondi): il mouse è attivato e il lo computer è attivo. lampeggiante lentamente (5 secondi):

ie è attivo e non è connesso al secondo Bianpeggiante velocemente (180 secondi):

ie è nella modalità di abbinamento. fissa (5 secondi): l'abbinamento del mouse econdo computer è stato completato amente.

Schließen Sie die Maus über Bluetooth an bis zu zwei Computer an. Wiederholen Sie die Schritte 3 und 4, um einen zweiten Computer anzuschließen. Um die Maustasten zu programmieren, laden Sie die Software herunter. Wenn die Software nicht automatisch heruntergeladen wird, öffnen Sie auf Ihrem Computer den Microsoft Store oder den Apple Store. Suchen Sie nach HP Accessory Center und laden Sie die dann die App herunter.

one lampeggiante lentamente: è necessario ire le batterie del mouse e il secondo ter è attivo.

premuto il pulsante per 3 secondi per accedere alla modalità di abbinamento per un computer. Tenere premuto il pulsante econdi per accedere alla modalità di mento per un secondo computer. Premere inte per spostarsi tra i computer salvati.

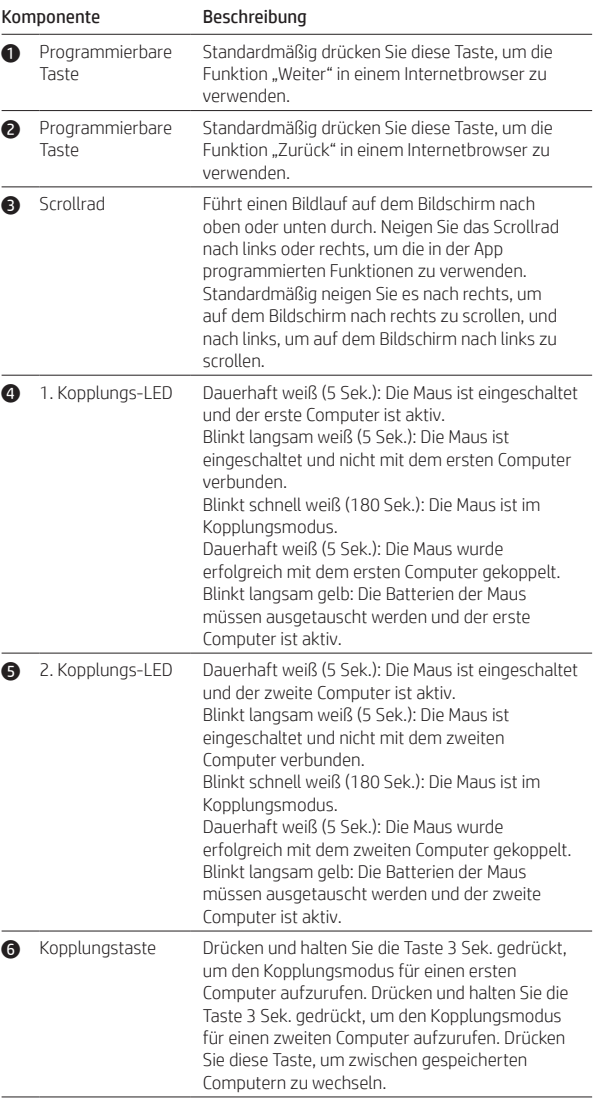

імпьютерге қосуға болады. Екінші ды және 4-қадамды қайталаңыз. ау үшін бағдарламалық құралды жүктеп автоматты турде жүктеп алынбаса. иесе Apple Store қолданбасын ашыңыз. HP Accessory Center қолданбасын іздеңіз және оны компьютерге жүктеп

### аттама

ıкі бойынша алға жылжу мүмкіндігін веб-браузерде пайдалану үшін бұл түймені

пкі бойынша артқа жылжу мүмкіндігін -браузерде пайдалану үшін бұл түймені

түйме арқылы экран бойынша ры немесе төмен айналдыруға

Сарғылт түспен баяу жыпылықтайды: тінтуір ареяларын ауыстыру қажет және бірінші пьютер белсенді.

түсте (5 сек) тұрақты жанады: тінтуір улы және екінші компьютер белсенді. .<br>үсте баяу (5 сек) жыпылықтайды: тінтуір улы, бірақ екінші компьютерге қосылмаға<mark>н</mark>. үсте жылдам (180 сек) жыпылықтайды: туір жұптасу күйінде.

түсте (5 сек) тұрақты жанады: тінтуір екінші пьютерге қосылған. ғылт түспен баяу жыпылықтайды: тінтуір ларын ауыстыру қажет және екінш пьютер белсенді.

нші компьютермен жұптастыру режимін ,<br>у үшін басып, 3 секунд ұстап тұрыңыз. нші компьютермен жұптастыру режимін у үшін басып, 3 секунд ұстап тұрыңыз. Сақталған компьютерлер арасында ауысу үшін бұл түймені басыңыз.

liviem datoriem, izmantojot Bluetooth. Lai

jiet 3. un 4. darbību.

ejupielādējiet programmatūru. Ja programmatūra datorā atveriet Microsoft Store vai Apple Store. ccessory Center un pēc tam lejupielādējiet lietotni.

Conecte el mouse a hasta dos equipos por medio de Bluetooth. Para conectar un segundo equipo, repita los pasos 3 y 4.

> oklusējuma nospiediet, lai tīmekļa pārlūkā izmantotu funkciju "Uz priekšu".

> noklusējuma nospiediet, lai tīmekļa pārlūkā

ntotu funkciju "Atpakaļ". a ekrānu augšup vai lejup. Sasveriet to

pi vai pa kreisi, lai izmantotu lietotnē .<br>grammētās funkcijas. Pēc noklusējuma

sriet pa labi, lai ekrānu ritinātu pa labi, un .<br>riet pa kreisi, lai ekrānu ritinātu pa kreisi.

ārtraukti deg baltā krāsā (5 s): pele ir ieslēgta irmais dators ir aktīvs. mirgo baltā krāsā (5 s): pele ir ieslēgta un nav

pievienota pirmajam datoram. hirgo baltā krāsā (180 s): pele darbojas pārī

nošanas režīmā. ārtraukti deg baltā krāsā (5 s): pele sekmīgi

enota pārī ar pirmo datoru. mirgo dzeltenā krāsā: jānomaina peles

ijas un pirmais dators ir aktīvs. ārtraukti deg baltā krāsā (5 s): pele ir ieslēgta,

trais dators ir aktīvs. mirgo baltā krāsā (5 s): pele ir ieslēgta un nav enota ar otru datoru.

hirgo baltā krāsā (180 s): pele darbojas pārī enošanas režīmā.

ārtraukti deg baltā krāsā (5 s): pele sekmīgi enota pārī ar otro datoru.

mirgo dzeltenā krāsā: jānomaina peles rijas un otrais dators ir aktīvs.

piediet un turiet nospiestu 3 s, lai pirmajā

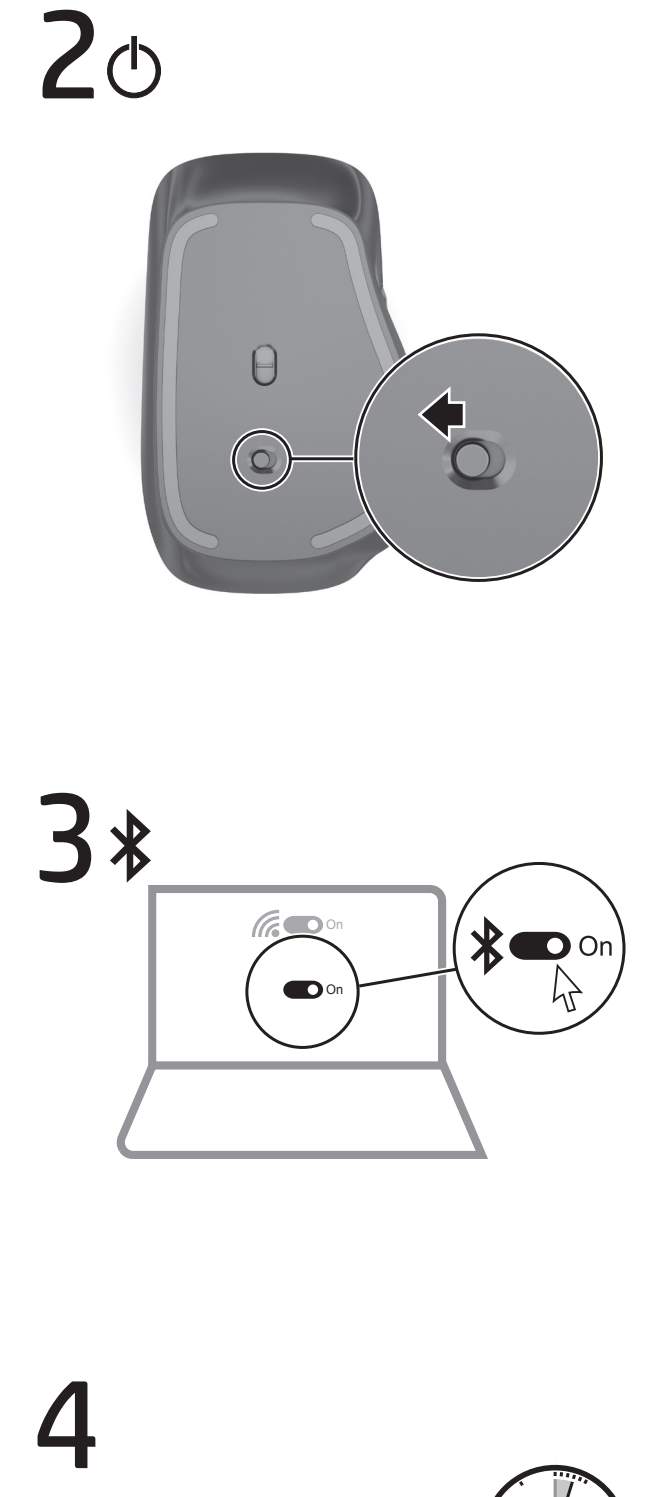

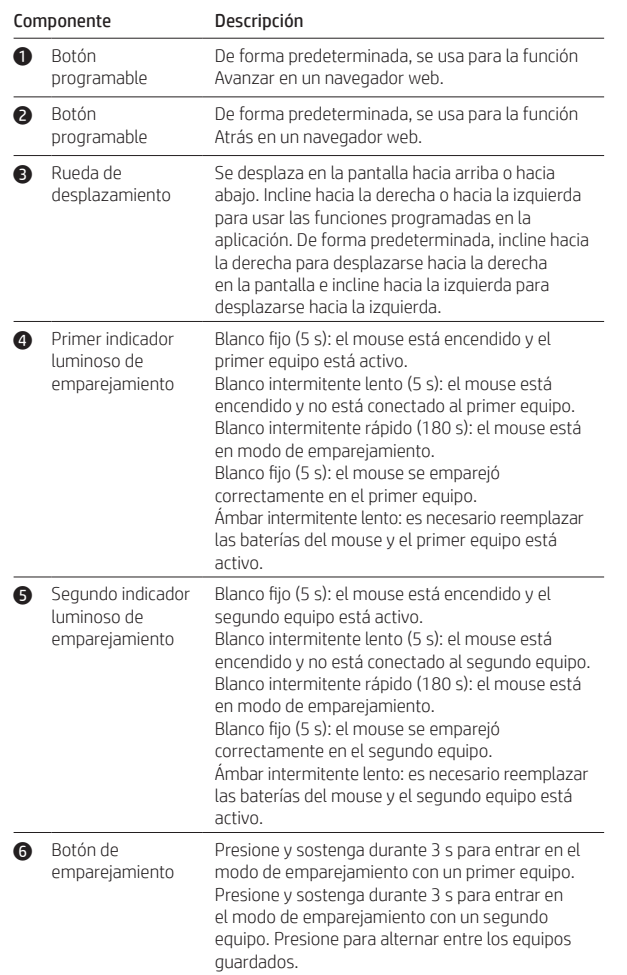

Συνδέστε το ποντίκι σε έως και δύο υπολογιστές μέσω Bluetooth. Για να συνδέσετε έναν δεύτερο υπολογιστή, επαναλάβετε τα βήματα 3 και 4.

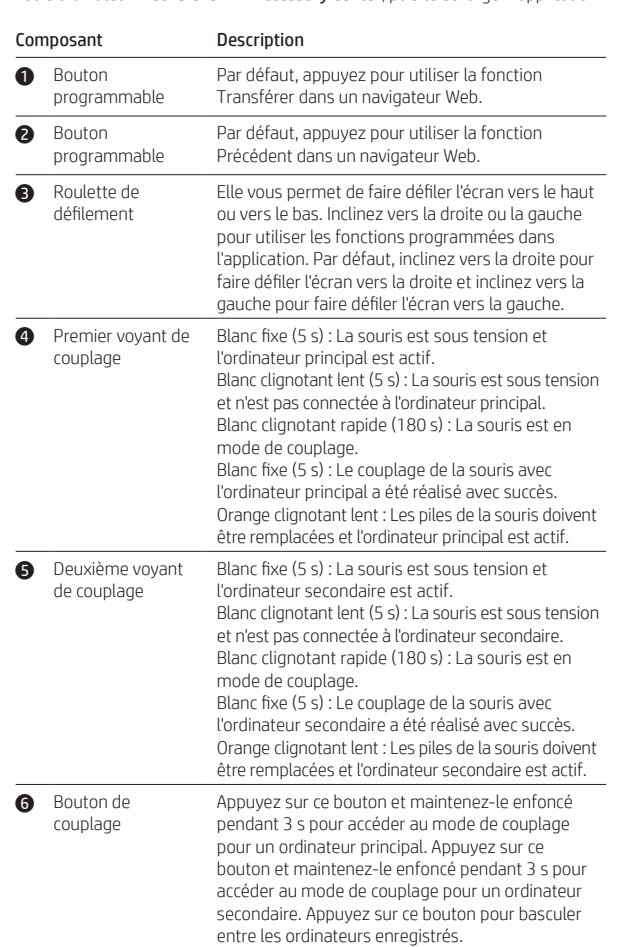

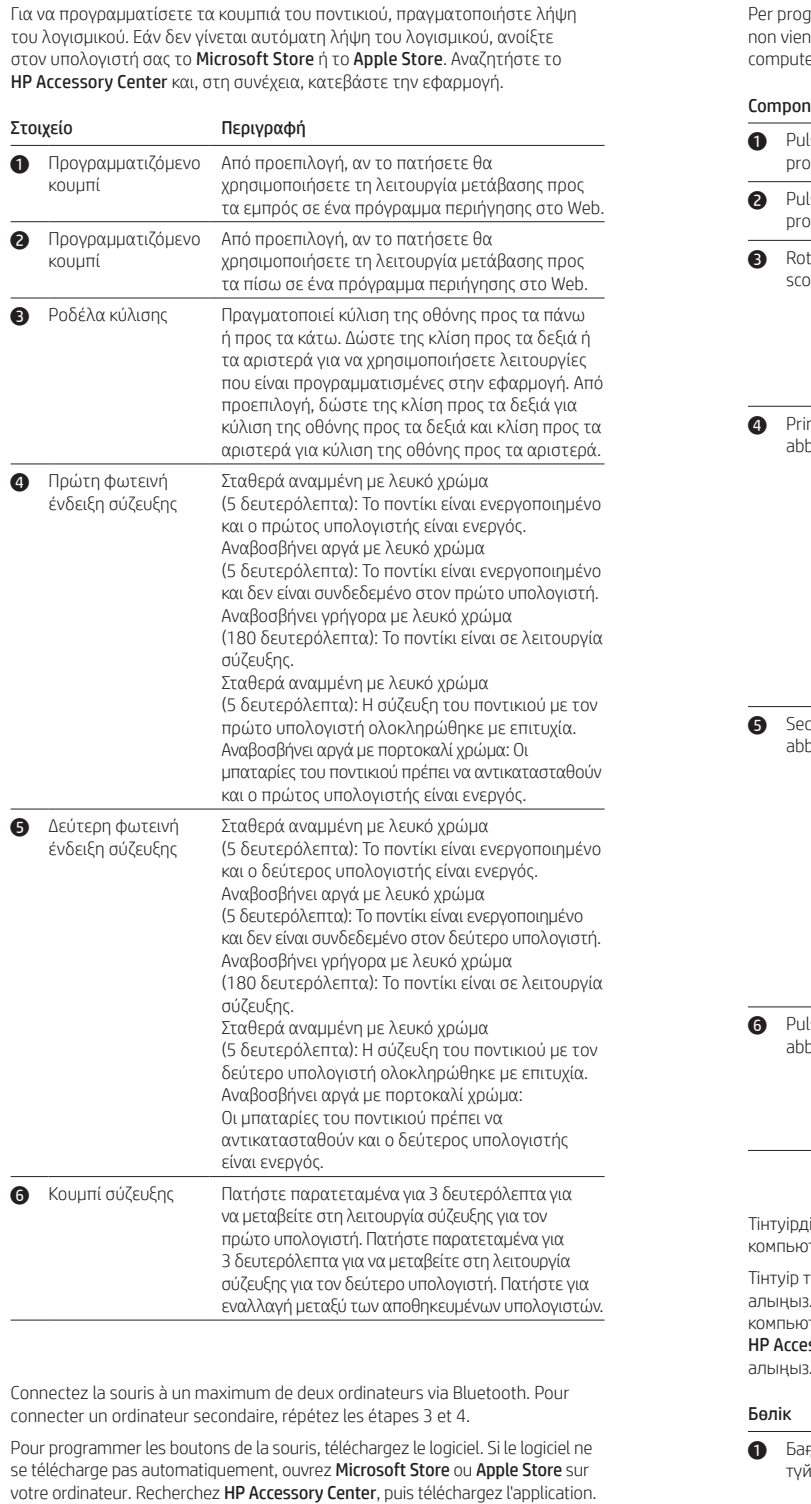

Povežite miš s najviše dva računala putem Bluetooth veze. Da biste povezali drugo računalo, ponovite 3. i 4. korak.

Da biste programirali gumbe miša, preuzmite softver. Ako se softver ne preuzme automatski, na računalu otvorite Microsoft Store ili Apple Store. Potražite HP Accessory Center, a zatim preuzmite aplikaciju.

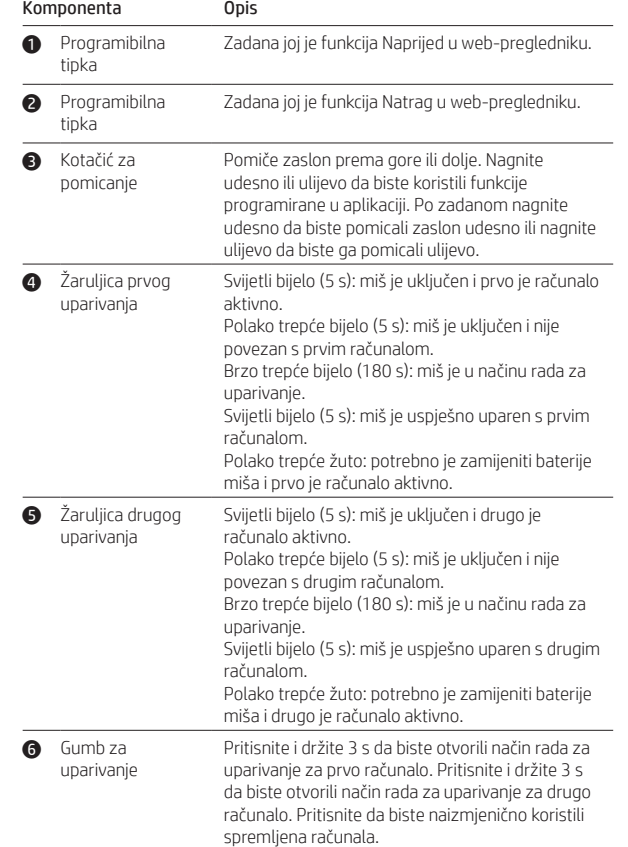

Connettere il mouse a un massimo di due computer tramite Bluetooth. Per connettere un secondo computer, ripetere i passaggi 3 e 4.

Per programmare i pulsanti del mouse, scaricare il software. Se il software non viene scaricato automaticamente, aprire Microsoft Store o Apple Store sul

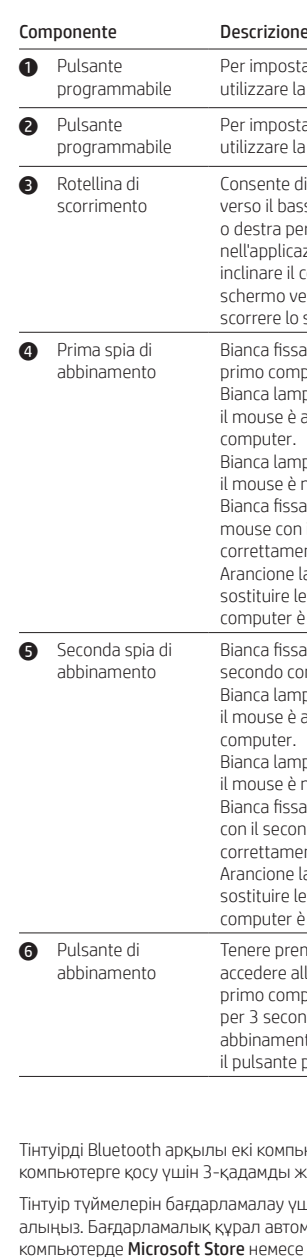

болады. Қолданбада бағдарламаланатын функцияларды пайдалану үшін оң немесе сол жаққа еңкейтіңіз. Әдепкі бойынша экранда оң жаққа жылжу үшін оң жаққа еңкейтіңіз. Сол жаққа жылжу үшін сол жаққа еңкейтіңіз. үсте (5 сек) тұрақты жанады: тінтуір қосулы және бірінші компьютер белсенді.

.<br>түсте баяу (5 сек) жыпылықтайды: туір қосулы, бірақ бірінші компьютерге

түсте жылдам (180 сек) жыпылықтайды: түір жүптасу күйінде.

.<br>түсте (5 сек) тұрақты жанады: тінтуір інші компьютерге қосылған.

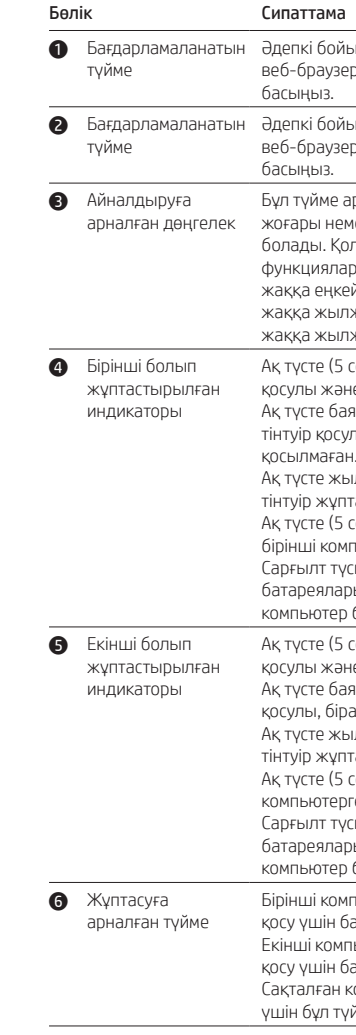

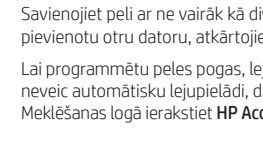

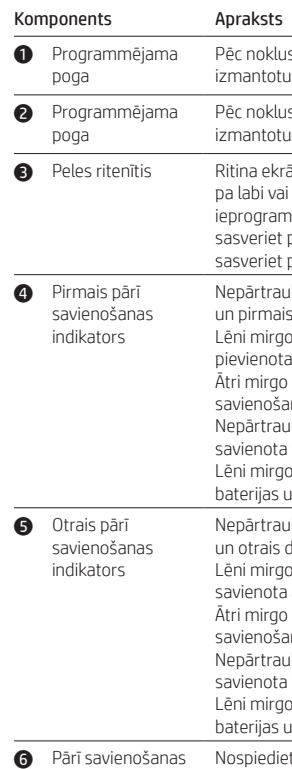

pog

datorā atvērtu pārī savienošanas režīmu. Nospiediet un turiet nospiestu 3 s, lai otrajā datorā atvērtu pārī savienošanas režīmu. Nospiediet, lai

pārslēgtos starp saglabātajiem datoriem.

# 5

- To download the *Bluetooth Pairing User Guide*, go to
- <http://www.hp.com/support>. انتقل إلى موقع ،*Bluetooth إلقران المستخدم دليل* لتنزيل
- [.http://www.hp.com/support](http://www.hp.com/support) Untuk mengunduh *Panduan Pengguna Penyandingan Bluetooth*, kunjungi <http://www.hp.com/support>. За да изтеглите *Bluetooth Pairing User Guide* (Ръководство
- за потребителя за Bluetooth сдвояване), посетете <http://www.hp.com/support>. Pokud chcete stáhnout *Uživatelskou příručku Párování zařízení*
- *Bluetooth*, přejděte na <http://www.hp.com/support> Gå til <http://www.hp.com/support>for at downloade
- *brugervejledningen om pardannelse med Bluetooth* . Zum Herunterladen des *Bluetooth Kopplung Benutzerhandbuchs*
- gehen Sie zu<http://www.hp.com/support>. Para descargar la *Guía del usuario para el emparejamiento de*
- *Bluetooth*, vaya a [http://www.hp.com/support.](http://www.hp.com/support) Για να πραγματοποιήσετε λήψη του *Οδηγού σύζευξης συσκευών*
- *Bluetooth*, μεταβείτε στη διεύθυνση<http://www.hp.com/support>. Pour télécharger le *Manuel de l'utilisateur du couplage Bluetooth*,
- rendez-vous sur [http://www.hp.com/support.](http://www.hp.com/support) Da biste preuzeli *korisnički priručnik za Bluetooth uparivanje*, idite
- na [http://www.hp.com/support.](http://www.hp.com/support) Per scaricare la *Guida per l'utente all'abbinamento Bluetooth*, visitare [http://www.hp.com/support.](http://www.hp.com/support)
- Bluetooth арқылы жұптасуға арналған пайдаланушы нұсқаулығын жүктеп алу үшін <http://www.hp.com/support> веб-сайтына өтіңіз.
- Lai lejupielādētu *Bluetooth savienošanas pārī lietotāja rokasgrāmatu*, dodieties uz [vietni http://www.hp.com/support](http://www.hp.com/support).
- Norėdami atsisiųsti *"Bluetooth" susiejimo vartotojo vadovą*, eikite į [http://www.hp.com/support.](http://www.hp.com/support)
- A *Bluetooth-párosítási felhasználói útmutató* letöltéséhez keresse fel a <http://www.hp.com/support>oldalt.
- Ga naar<http://www.hp.com/support> om de *Gebruikershandleiding Bluetooth-koppeling* te downloaden. Hvis du vil laste ned *brukerhåndboken for Bluetooth-paring*, gå til
- <http://www.hp.com/support>. Aby pobrać dokument *Bluetooth Pairing User Guide* (Instrukcja parowania urządzeń Bluetooth), przejdź do
- strony <http://www.hp.com/support>. Para transferir o *Manual do Utilizador de Emparelhamento*
- *Bluetooth*, aceda a<http://www.hp.com/support>. Para baixar o *Guia do usuário de emparelhamento Bluetooth*,
- acesse [http://www.hp.com/support.](http://www.hp.com/support) Pentru a descărca *Bluetooth Pairing User Guide* (Ghid de utilizare
- pentru împerechere Bluetooth), accesaţi <http://www.hp.com/support>. Чтобы загрузить *Руководство пользователя по связыванию по Bluetooth*, перейдите на страницу [http://www.hp.com/support.](http://www.hp.com/support)
- Ak chcete prevziať *Používateľskú príručku párovania Bluetooth*, prejdite na lokalitu<http://www.hp.com/support>. Če želite prenesti *Uporabniški vodnik za seznanjanje Bluetooth*,
- obiščite spletno mesto [http://www.hp.com/support.](http://www.hp.com/support) Lataa *Bluetooth-laiteparin muodostuksen käyttöopas* osoitteesta
- <http://www.hp.com/support>. Da biste preuzeli *Vodič za korisnike za Bluetooth uparivanje*, idite na [http://www.hp.com/support.](http://www.hp.com/support)
- Du kan hämta *användarhandboken för parkoppling med Bluetooth* på <http://www.hp.com/support>.
- หากต้องการดาวน์โหลด *คู่มือผู้ใช้การจับคู่ Bluetooth* ให้ ไปที่ <http://www.hp.com/support>
- *Bluetooth Eşleştirme Kullanıcı Kılavuzu*'nu indirmek için
- <http://www.hp.com/support> adresine gidin. Щоб завантажити *Посібник користувача з утворення пари через*
- *Bluetooth*, перейдіть на сторінку <http://www.hp.com/support>. 『Bluetoothペアリング ユーザー ガイド』をダウンロードするに は、https://support.hp.com/jp-ja/ にアクセスしてください。
- *Bluetooth* 연결 사용 설명서 를 다운로드하려면 <http://www.hp.com/support> 로 이동하십시오 .
- 要下载《Bluetooth 配对用户指南》,请访问

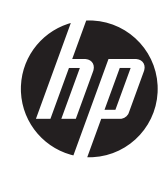

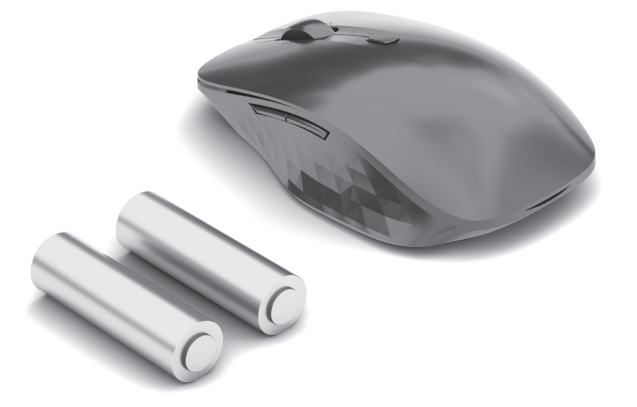

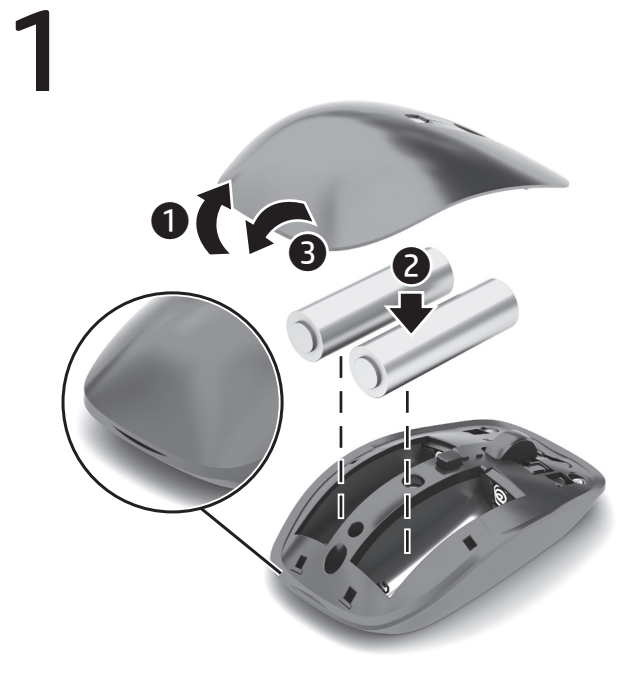

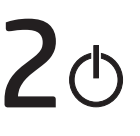

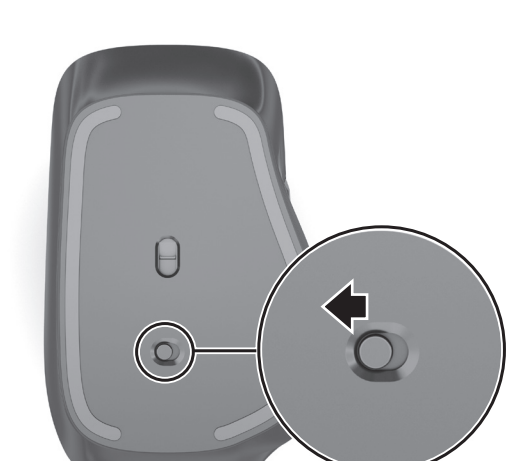

<http://www.hp.com/support> 。 若要下載《Bluetooth 配對使用指南》,請前往

<http://www.hp.com/support> 。

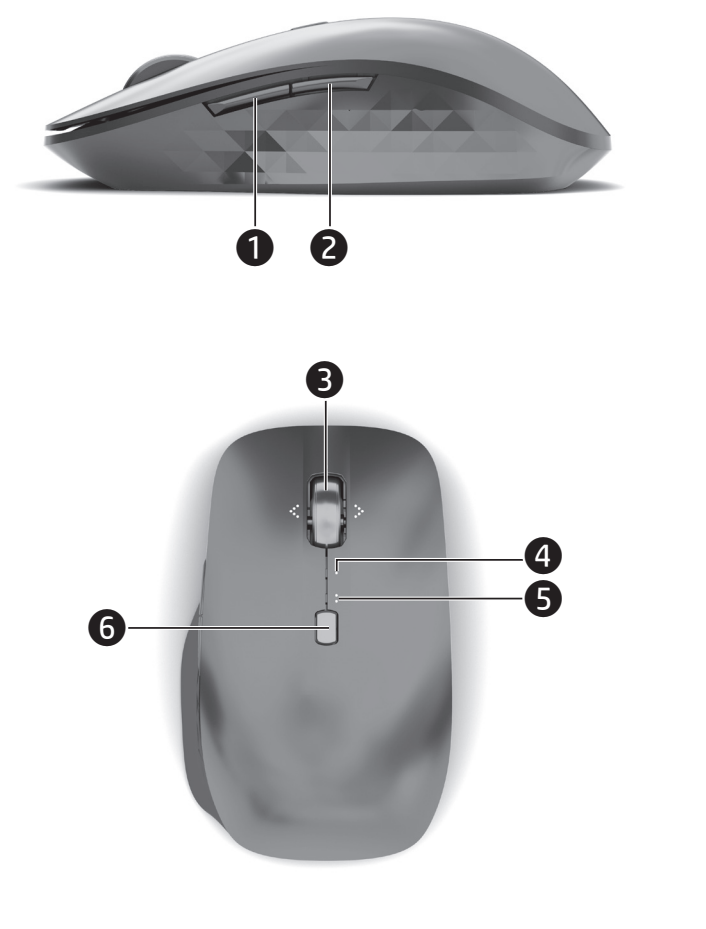

Pelę "Bluetooth" ryšiu galite prijungti prie daugiausia dviejų kompiuterių. Norėdami prijungti papildomą kompiuterį, pakartokite 3 ir 4 žingsnius. Norėdami programuoti pelės klavišus, atsisiųskite programinę įrangą. Jei programinė įranga neatsisiunčia automatiškai, savo kompiuteryje atidarykite ".Microsoft Store" arba ..Apple Store". Suraskite ..HP Accessory Center" ir

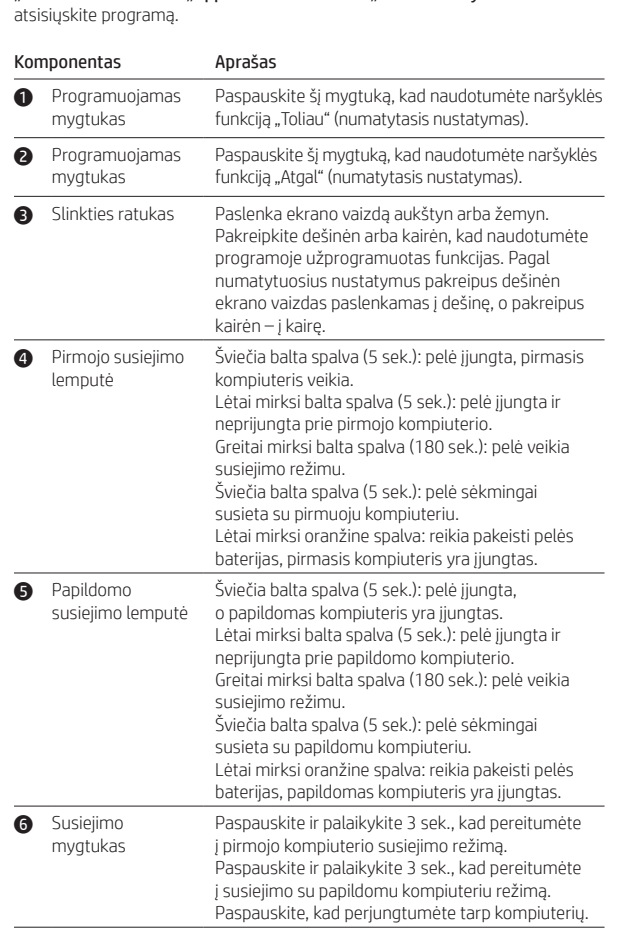

Csatlakoztassa az egeret legfeljebb két számítógéphez Bluetooth-kapcsolaton keresztül. Ha egy második számítógépet is szeretne csatlakoztatni, ismételje meg a 3. és a 4. lépést.

Az egér gombjainak beprogramozásához töltse le a szoftvert. Ha a szoftver nem töltődik le automatikusan, nyissa meg a Microsoft Store vagy az Apple Store áruházat a számítógépen. Keressen rá a HP Accessory Center kifejezésre, majd töltse le az alkalmazást.

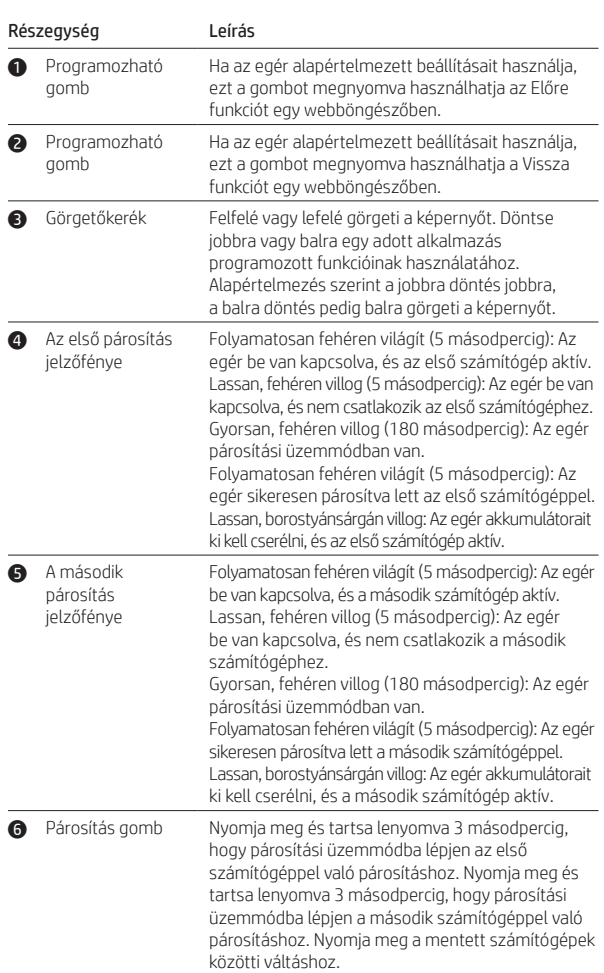

Sluit de muis aan op maximaal twee computers via Bluetooth. Herhaal de stappen 3 en 4 om een tweede computer aan te sluiten.

Download de software om de muisknoppen te programmeren. Als de software niet automatisch wordt gedownload, opent u op uw computer Microsoft Store of Apple Store. Zoek HP Accessory Center en download de app.

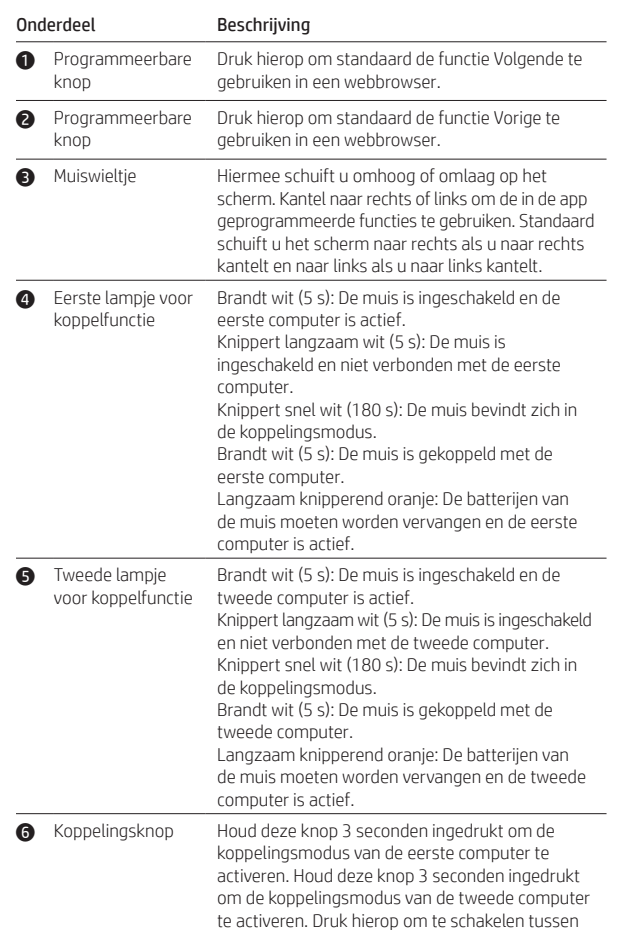

opgeslagen computers.

Koble musen til opptil to datamaskiner via Bluetooth. Hvis du vil koble til en

Conectați mouse-ul la maximum două computere prin Bluetooth. Pentru a conecta un al doilea computer, repetaţi paşii 3 și 4. Pentru a programa butoanele mouse-ului, descărcați software-ul. Dacă

software-ul nu se descarcă automat, deschideţi Magazin Microsoft sau Apple Store pe computerul dumneavoastră. Căutaţi HP Accessory Center, . . .<br>apoi descărcați aplicația.

annen datamaskin, gjentar du trinn 3 og 4. For å programmere museknappene må du laste ned programvaren. Hvis ogramvaren ikke lastes ned automatisk på datamaskinen, åpner du Microsoft Store eller Apple Store. Søk etter HP Accessory Center, og last så ned appen. Komponent Beskrivelse **1** Programmerbar knapp Som standard: Trykk for å bruke Fremoverfunksjonen i en nettleser. 2 Programmerbar knapp Som standard: Trykk for å bruke Tilbake-funksjonen i en nettleser. 3 Rullehjul Ruller skjermen opp eller ned. Vipp til venstre eller høyre for å bruke funksjoner som er programmert i appen. Som standard vipper du til høyre for å rulle skjermen til høyre og til venstre for å rulle skjermen til venstre. 4 Første paringslampe Lyser hvitt (5 sek.): Musen er på og den første datamaskinen er aktiv. Blinker langsomt hvitt (5 sek.): Musen er på, men ikke koblet til den første datamaskinen. Blinker raskt hvitt (180 sek.): Musen er i paringsmodus. Lyser hvitt (5 sek.): Musen er paret med den første datamaskinen. Blinker sakte gult: Musens batterier må skiftes ut, og den første datamaskinen er aktiv. **6** Andre paringslampe Lyser hvitt (5 sek.): Musen er på og den andre datamaskinen er aktiv. Blinker langsomt hvitt (5 sek.): Musen på, men ikke ikke koblet til den andre datamaskinen. Blinker raskt hvitt (180 sek.): Musen er i paringsmodus. Lyser hvitt (5 sek.): Musen er paret med den andre datamaskinen. Blinker sakte gult: Musens batterier må skiftes ut, og den andre datamaskinen er aktiv. 6 Paringsknapp Trykk og hold inne i 3 sek for å gå inn i paringsmodus for en første datamaskin. Trykk og hold inne i 3 sek for å gå inn i paringsmodus for en andre

datamaskin. Trykk for å veksle mellom lagrede

datamaskiner.

Podłącz mysz do maksymalnie dwóch komputerów za pomocą funkcji Bluetooth. Aby podłączyć drugi komputer, powtórz kroki 3 i 4. Aby zaprogramować przyciski myszy, pobierz oprogramowanie. Jeśli oprogramowanie nie zostanie pobrane automatycznie, na komputerze otwórz sklep Microsoft Store lub Apple Store. Wyszukaj aplikację HP Accessory Center, a następnie ją pobierz.

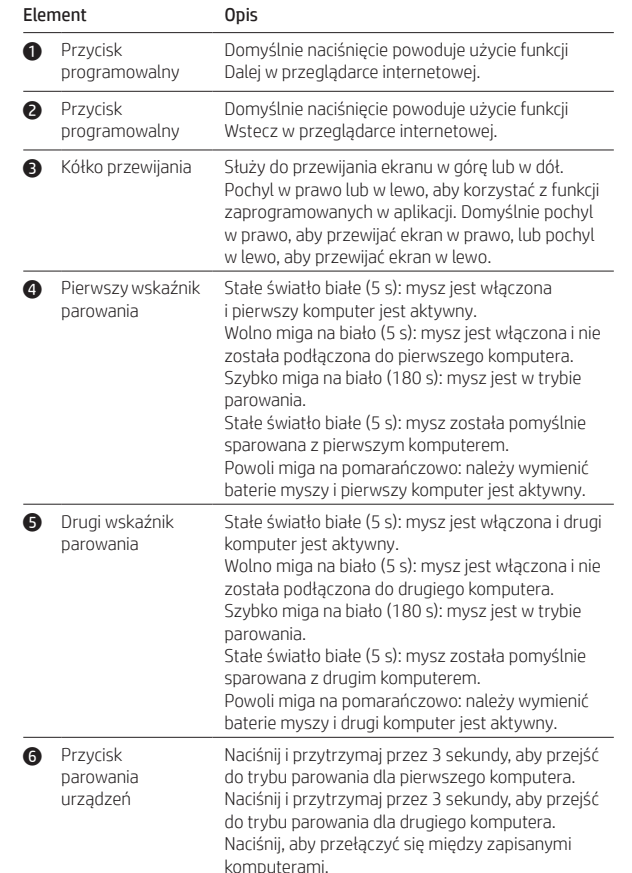

**6** Druhý párovania

**6** Tlačid

Ligue o rato a um máximo de dois computadores através de Bluetooth. Para ligar um segundo computador, repita os passos 3 e 4. Para programar os botões do rato, transfira o software. Se o software não for automaticamente transferido para o computador, abra a Microsoft Store ou a Apple Store. Procure HP Accessory Center e transfira a aplicação.

automaattisesti, avaa tietokoneellasi Microsoft Store tai App Store. Kirjoita akukenttään HP Accessory Center ja lataa

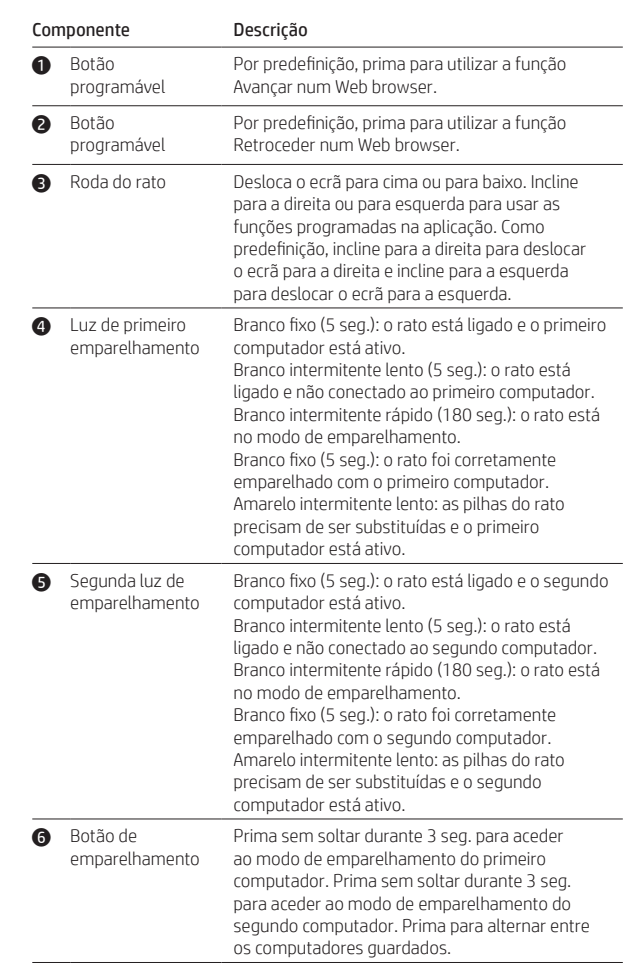

Conecte o mouse a até dois computadores através de Bluetooth. Para conectar a um segundo computador, repita as etapas 3 e 4. Para programar os botões do mouse, baixe o software. Se o software não baixar

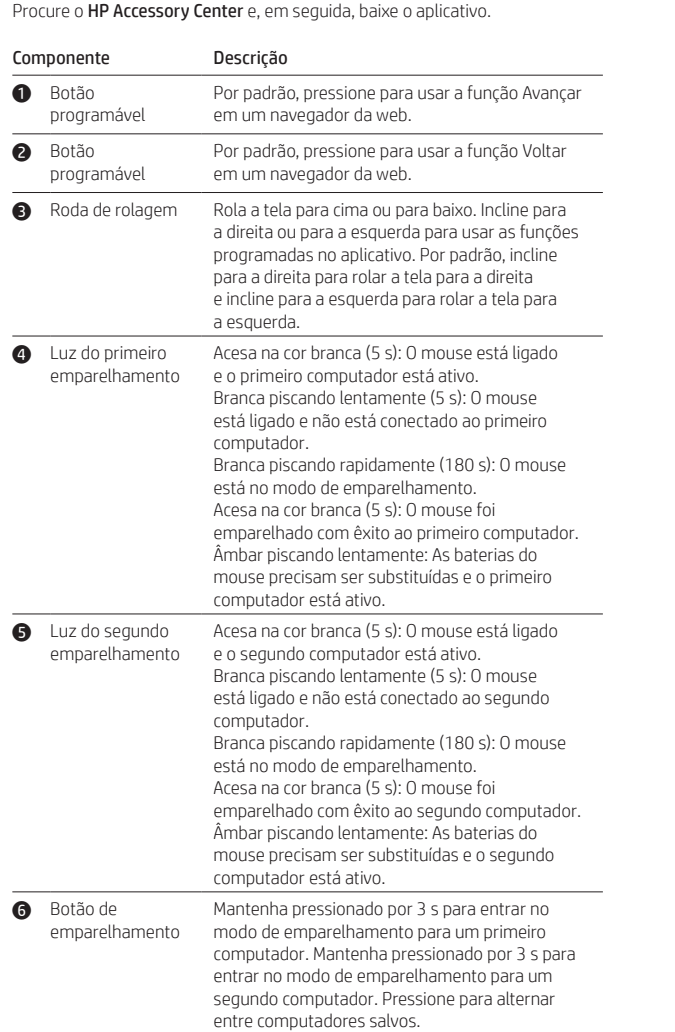

เชื่อมต่อเมาส์กับคอมพิวเตอร์สูงสุดสองเครื่องผ่าน Bluetooth หากต้องการเชื่อมต่อกับ ่ ่ ่ ่ ่ ้ ้

คอมพิวเตอร์เครื่องที่สองให้ดำเนินการขั้นตอนที่ 3 และ 4 ซ้า หากต้องการตั้งโปรแกรมปุ่มเมาส์ให้ดาวน์โหลดซอฟต์แวร์ หากซอฟต์แวร์ ไม่เริ่มดาวน์โหลดเอง ้ โดยอัตโนมัติ จากบนคอมพิวเตอร์ของคุณ ให้เปิด Microsoft Store หรือ Apple Store ค้นหา HP Accessory Center แล้ วท� ำการดาวน์โหลดแอป

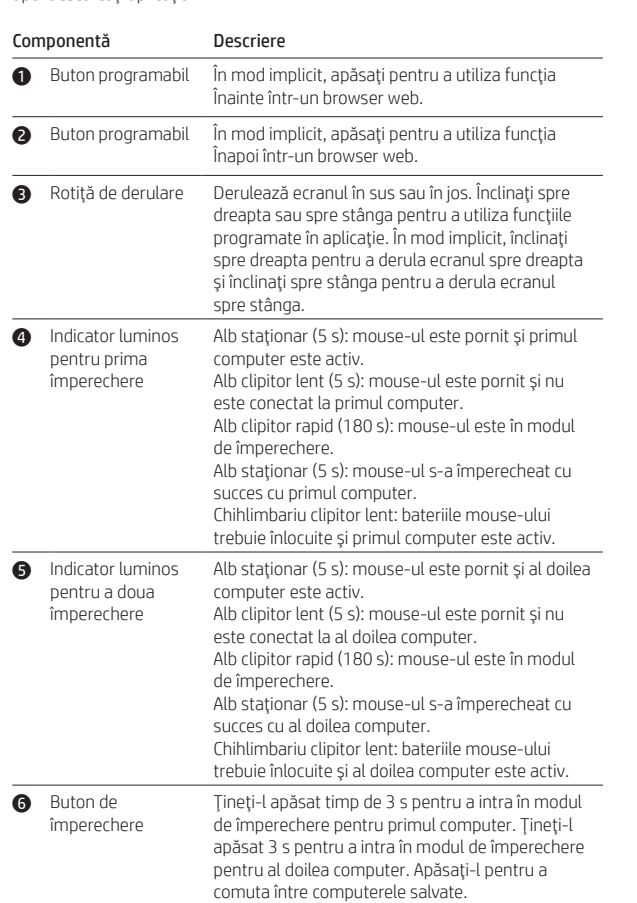

Мышь можно подключить по Bluetooth к двум компьютерам. Для подключения устройства ко второму компьютеру повторите шаги 3 и 4. Для того чтобы запрограммировать кнопки мыши, загрузите программное обеспечение. Если программное обеспечение не загружается автоматически, на компьютере откройте Microsoft Store или Apple Store. Воспользуйтесь поиском, чтобы найти HP Accessory Center, и загрузите приложение.

1으로 웹 브라우저에서 앞으로 기능을 사용하려면 누릅니다.

1으로 웹 브라우저에서 뒤로 기능을 사용하려면 누릅니다. 위아래로 스크롤합니다. 앱에서 래밍된 기능을 사용하려면 왼쪽 또는 오른쪽으로 기울입니다. 기본적으로 화면을

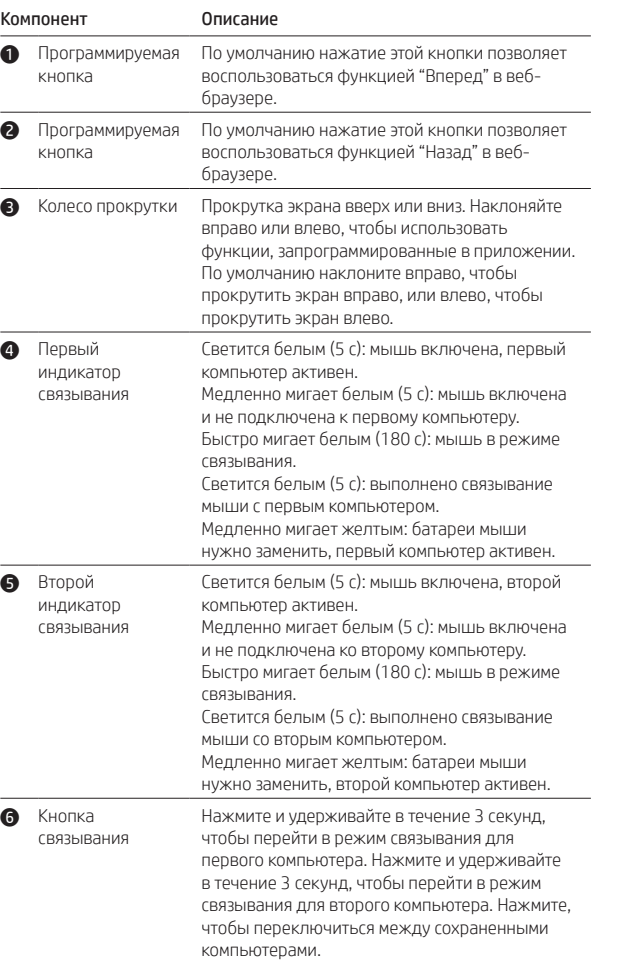

## automaticamente, no seu computador, abra a Microsoft Store ou a Apple Store.

. ※ 급 - , , .<br>.로 켜짐(5초): 마우스가 두 번째 컴퓨터에 었습니다. , x, g<br>| 황색으로 깜박임: 마우스 배터리를 교체해야 하며, 두 번째 컴퓨터가 활성화되어

재 컴퓨터에 대한 연결 모드를 시작하려면 이 버튼을 3초 동안 길게 누릅니다. 두 번째 컴퓨터에 대한 연결 모드를 시작하려면 이 버튼을 3초 동안 길게 누릅니다. 저장된 컴퓨터 간에 전환하려면 이 버튼을 누릅니다.

Pripojte myš až k dvom počítačom prostredníctvom pripojenia Bluetooth. Ak chcete pripojiť druhý počítač, zopakujte kroky 3 a 4.

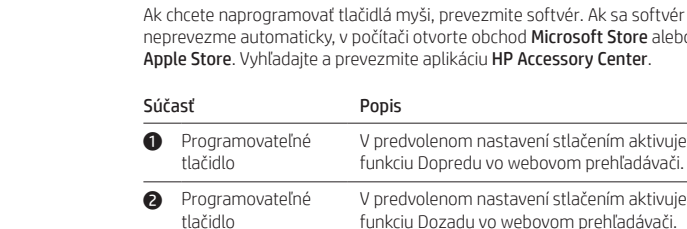

 $\overline{\bullet}$  Prvý i

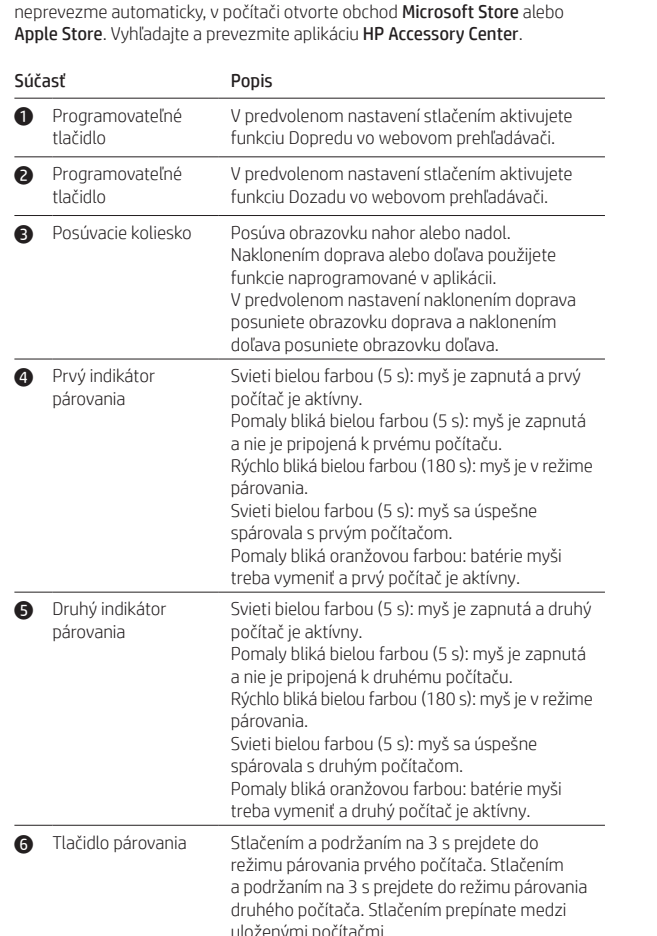

Miško lahko prek povezave Bluetooth povežete z največ dvema računalnikoma. Če želite priključiti drugi računalnik, ponovite 3. in 4. korak. Če želite programirati gumbe miške, prenesite programsko opremo. Če se programska oprema ne prenese samodejno, v računalniku odprite trgovino Microsoft Store ali trgovino Apple. Poiščite HP-jevo središče za pripomočke in prenesite aplikacijo.

### Komponenta Opis 1 Programabilni gumb Privzeto ga pritisnite za uporabo funkcije pomika naprej v spletnem brskalniku. **2** Programabilni gumb Privzeto ga pritisnite za uporabo funkcije pomika nazaj v spletnem brskalniku. 3 Drsno kolesce Drsi po zaslonu navzgor ali navzdol. Nagnite ga v levo ali desno, da uporabite funkcije, programirane v aplikaciji. Privzeto ga nagnite v desno, da pomaknete zaslon v desno, in nagnite ga v levo, da pomaknete zaslon v levo. 4 Lučka za prvo seznanjanje Sveti belo (5 sekund): miška je vklopljena, prvi računalnik pa je aktiven. Počasi utripa belo (5 s): miška je vklopljena in ni povezana s prvim računalnikom. Hitro utripa belo (180 s): miška je v načinu seznanjanja. Sveti belo (5 sekund): miška je uspešno seznanjena s prvim računalnikom. Počasi utripa rumeno: zamenjati morate baterije miške in prvi računalnik je aktiven. 5 Lučka za drugo seznanjanje Sveti belo (5 sekund): miška je vklopljena in drugi računalnik je aktiven. Počasi utripa belo (5 s): miška je vklopljena in ni povezana z drugim računalnikom. Hitro utripa belo (180 s): miška je v načinu seznanjanja. Sveti belo (5 sekund): miška je uspešno seznanjena z drugim računalnikom. Počasi utripa rumeno: zamenjati morate baterije miške in drugi računalnik je aktiven. **6** Gumb za seznanjanje Za prvi računalnik ga pritisnite in pridržite tri sekunde, da preklopite v način seznanjanja. Za drugi računalnik ga pritisnite in pridržite tri sekunde, da preklopite v način seznanjanja.

Pritisnite, da preklopite med shranjenima računalnikoma. Liitä hiiri jopa kahteen tietokoneeseen Bluetooth-yhteydellä. Muodosta yhteys toiseen tietokoneeseen toistamalla vaiheet 3 ja 4. Lataa ohjelmisto hiiripainikkeiden ohjelmointia varten. Jos ohjelmisto ei lataudu

0sa  $\bullet$  Ohjelmonia paini **2** Ohjelmo

painik **3** Vierit

4 Ensim laite muo

**6** Toiner

**6** Laitep

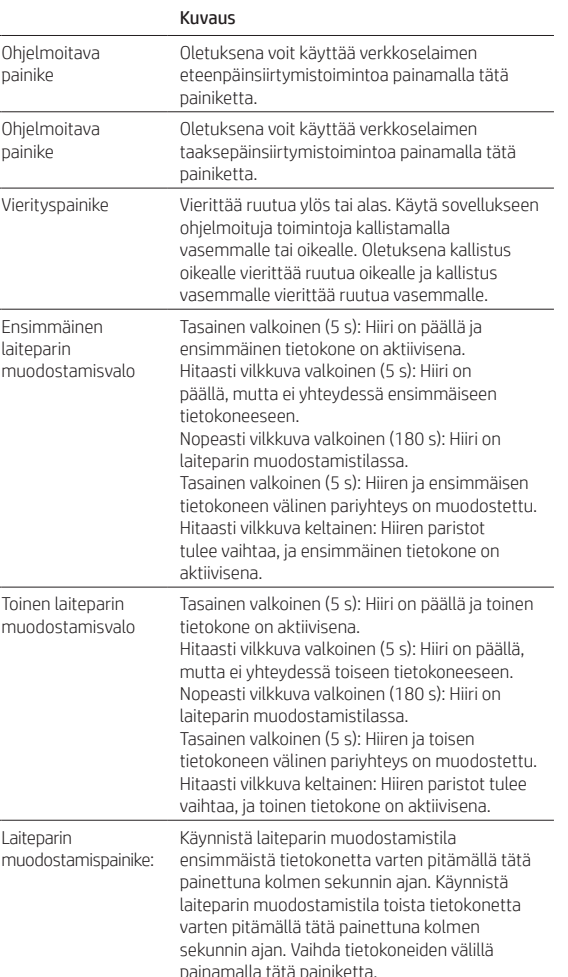

Povežite miš sa do dva računara putem Bluetooth veze. Da biste povezali drugi

računar, ponovite 3. i 4. korak.

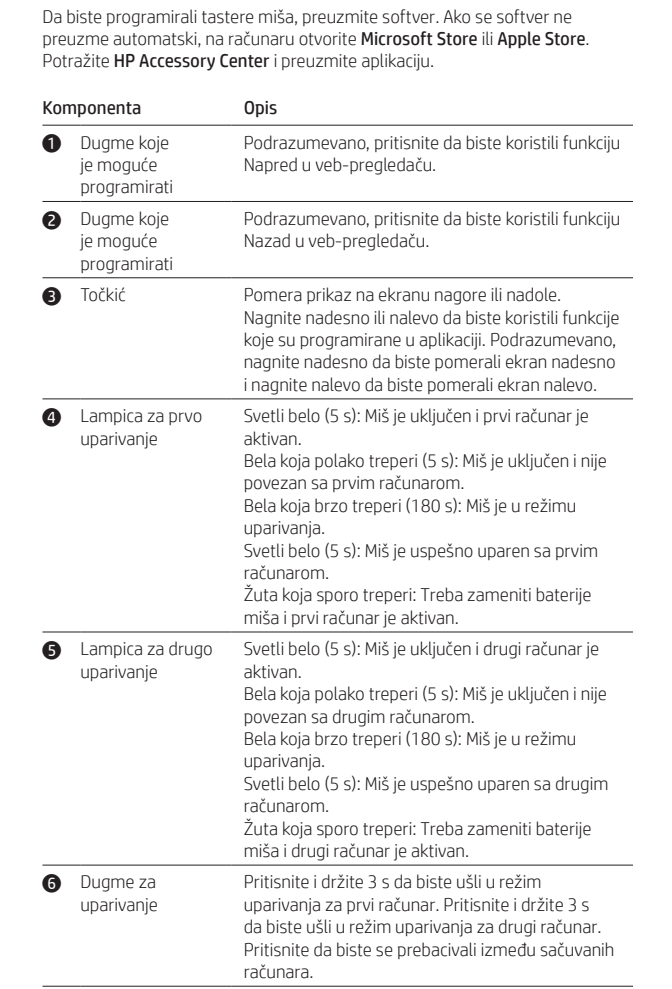

Anslut musen till upp till två datorer via Bluetooth. Om du vill ansluta en andra dator upprepar du steg 3 och 4.

Hämta programvaran för att programmera musknapparna. Om programvaran nte hämtas automatiskt på datorn öppnar du Microsoft Store eller Apple Store. Sök efter HP Accessory Center och hämta appen.

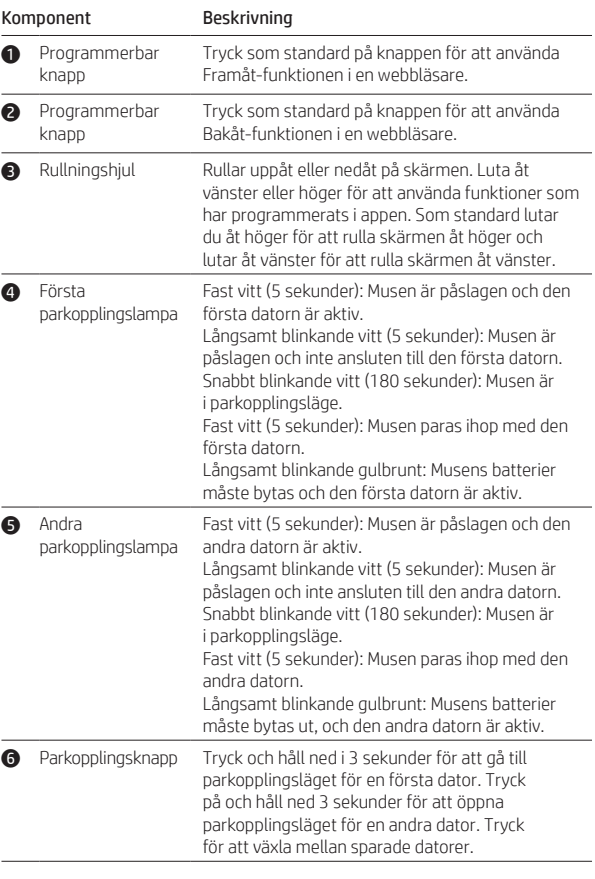

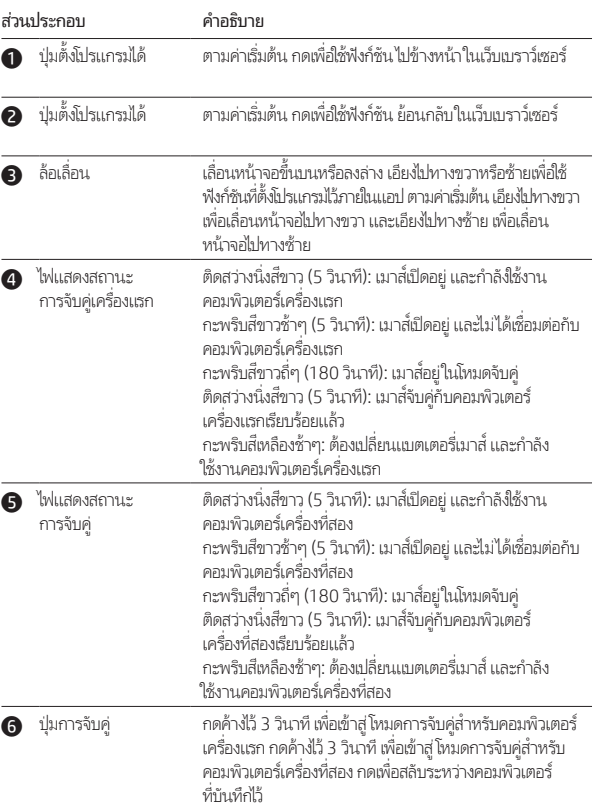

Bluetooth aracılığıyla fareyi iki adede kadar bilgisayara bağlayabilirsiniz. Fareyi ikinci bir bilgisayara bağlamak için 3. ve 4. adımları tekrarlayın. Fare düğmelerini programlamak için yazılımı indirin. Yazılım otomatik

### olarak indirilmezse bilgisayarınızda Microsoft Store veya Apple Store'u açın. HP Accessory Center'ı arayın ve ardından uygulamayı indirin. Bilesen Acıklama 1 Programlanabilir Varsayılan olarak, bir web tarayıcısında İleri işlevini düğme kullanmak için basın. **2** Programlanabilir düğme Varsayılan olarak, bir web tarayıcısında Geri işlevini kullanmak için basın. 3 Kaydırma tekeri Ekranı yukarı veya aşağı kaydırır. Uygulamada programlanan işlevleri kullanmak için sağa veya sola doğru eğin. Varsayılan olarak, ekranı sağa kaydırmak için sağa, ekranı sola kaydırmak için sola doğru eğin. 4 İlk eşleştirme ışığı Kesintisiz beyaz (5 sn): Fare açıktır ve ilk bilgisayar etkin durumdadır. Yavaşça yanıp sönen beyaz (5 sn): Fare açıktır ve ilk bilgisayara bağlı değildir. Hızla yanıp sönen beyaz (180 sn): Fare, eşleştirme modundadır. Kesintisiz beyaz (5 sn): Fare, ilk bilgisayar ile başarıyla eşleştirilmiştir. gerekiyordur ve ilk bilgisayar etkin durumdadır. 5 İkinci eşleştirme ışığı etkin durumdadır. Yavaşça yanıp sönen beyaz (5 sn): Fare açıktır ve

Yavaşça yanıp sönen sarı: Fare pillerinin değiştirilmesi Kesintisiz beyaz (5 sn): Fare açıktır ve ikinci bilgisayar ikinci bilgisayara bağlı değildir. Hızla yanıp sönen beyaz (180 sn): Fare, eşleştirme modundadır. Kesintisiz beyaz (5 sn): Fare, ikinci bilgisayar ile başarıyla eşleştirilmiştir. Yavaşça yanıp sönen sarı: Fare pillerinin değiştirilmesi gerekiyordur ve ikinci bilgisayar etkin durumdadır. 6 Eşleştirme düğmesi İlk bilgisayar için eşleştirme moduna girmek amacıyla 3 saniye boyunca düğmeyi basılı tutun. İkinci bilgisayar için eşleştirme moduna girmek amacıyla 3 saniye boyunca düğmeyi basılı tutun. Kayıtlı bilgisayarlar arasında geçiş yapmak için

basın.

Підключіть мишу максимум до двох комп'ютерів через Bluetooth. Щоб підключити другий комп'ютер, повторіть кроки 3 та 4.

Щоб запрограмувати кнопки миші, завантажте програмне забезпечення. Якщо програмне забезпечення не завантажується автоматично, відкрийте на комп'ютері Microsoft Store або Apple Store. Знайдіть програму HP Accessory Center й завантажте її.

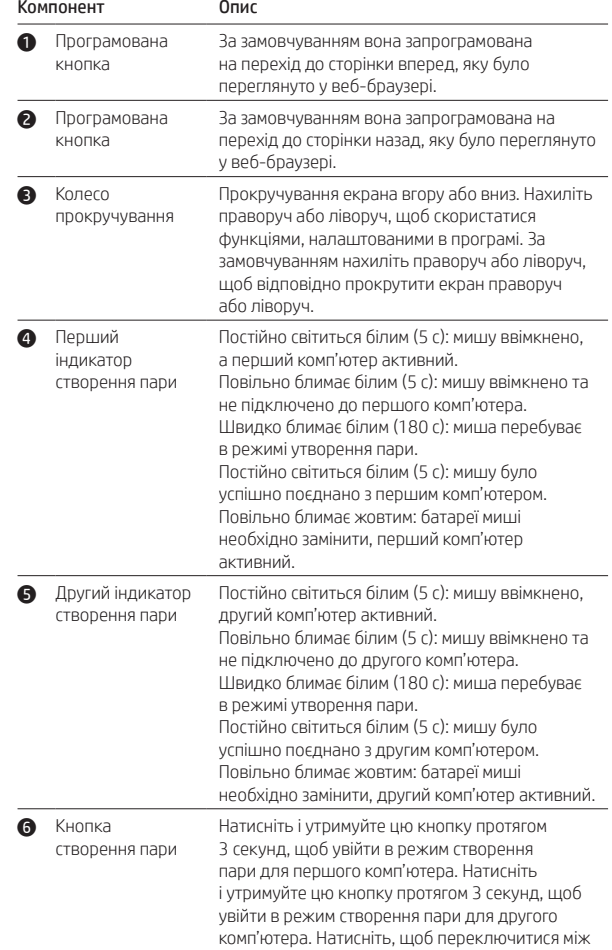

Bluetooth経由で最大2台のコンピューターにマウスを接続します。2台目のコ ンピューターに接続するには、手順3と4を繰り返します。 マウス ボタンを設定するには、ソフトウェアをダウンロードする必要があり ます。ソフトウェアが自動的にダウンロードされない場合は、お使いのコン ピューターで[Microsoft Store]または[Apple Store]を開きます。「HP Accessory Center」を検索して、アプリをダウンロードします。

збереженими комп'ютерами.

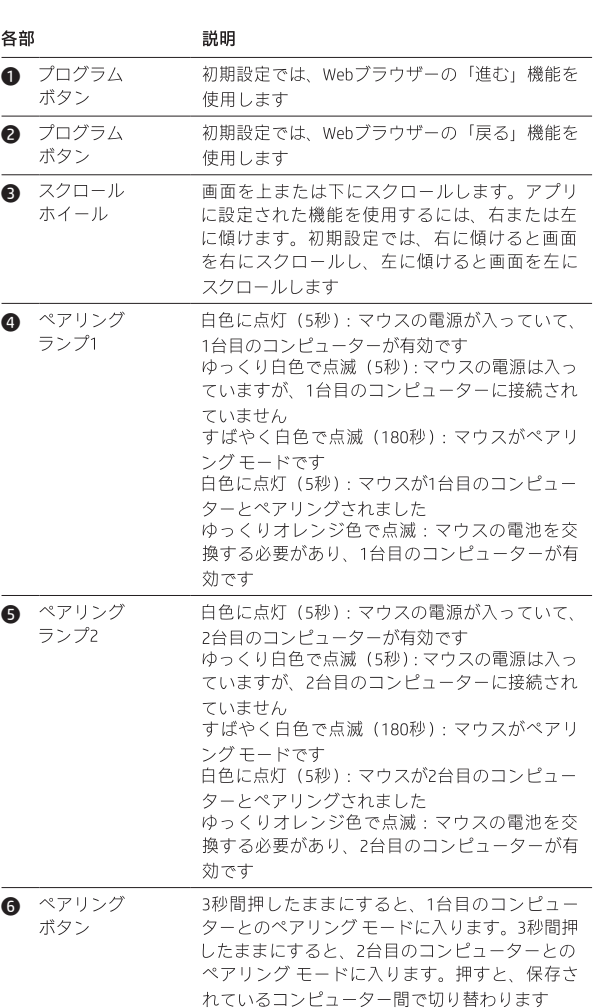

컴퓨터를 연결하려면 3단계와 4단계를 반복합니다.

Bluetooth를 통해 마우스를 최대 두 대의 컴퓨터에 연결합니다. 두 번째 마우스 버튼을 프로그래밍하려면 소프트웨어를 다운로드합니다. 소프트웨어가 자동으로 다운로드되지 않는 경우 컴퓨터에서 Microsoft Store 또는 Apple Store를 엽니다. HP Accessory Center를 검색한 다음 앱을

> 오른쪽으로 스크롤하려면 오른쪽으로 기울이고, \_\_\_\_ \_\_\_\_ \_\_\_ .<br>· 왼쪽으로 스크롤하려면 왼쪽으로 흰색으로 켜짐(5초): 마우스가 켜져 있고 첫 번째

가 활성화되어 있습니다. 천천히 흰색으로 깜박임(5초): 마우스가 켜져 있고 첫 번째 컴퓨터에 연결되어 있지 않습니다. 빠르게 흰색으로 깜박임(180초): 마우스가 연결 있습니다.

로 켜짐(5초): 마우스가 첫 번째 컴퓨터에 었습니다. |<br>| 황색으로 깜박임: 마우스 배터리를 - 승규스스 옵션함: 카쿠스 케이너를<br>|야 하고 첫 번째 컴퓨터가 활성화되어

!로 켜짐(5초): 마우스가 켜져 있고 두 번째 가 활성화되어 있습니다. 천천히 흰색으로 깜박임(5초): 마우스가 켜져 있고 두 번째 컴퓨터에 연결되어 있지 않습니다. 빠르게 흰색으로 깜박임(180초): 마우스가 연결 있습니다

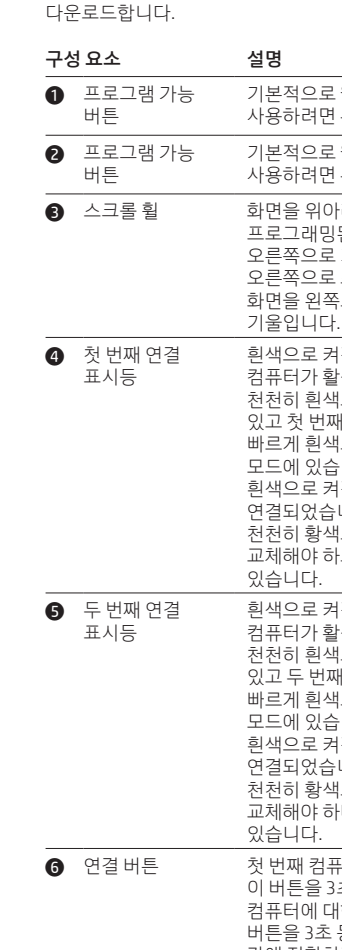

通过 Bluetooth 将鼠标连接到最多两台计算机。要连接第二台计算机, 请重复步骤 3 和 4。

要对鼠标按钮进行编程,请下载软件。如果未自动下载软件,请在计算机上

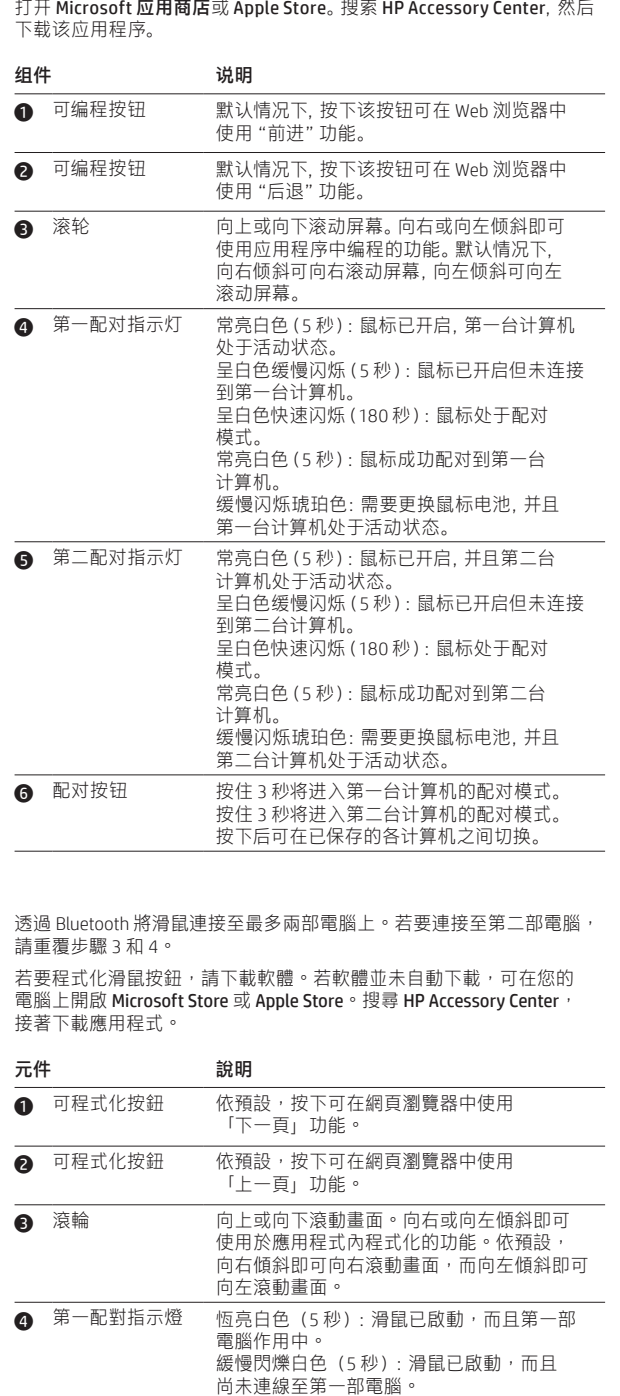

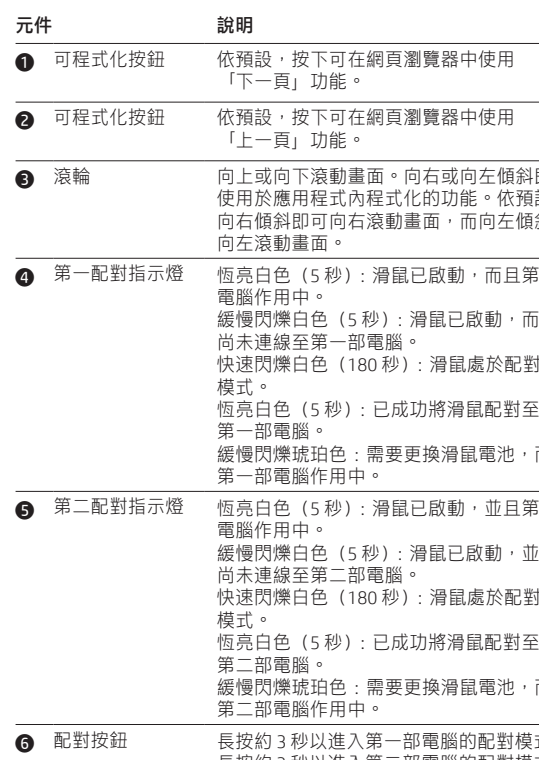

恆亮白色(5 秒):已成功將滑鼠配對至 第一部電腦。 緩慢閃爍琥珀色:需要更換滑鼠電池,而且 第一部電腦作用中。 |色(5 秒): 滑鼠已啟動,並且第二部 電腦作用中。 - ^^<br>閃爍白色(5 秒)<u>:</u> 滑鼠已啟動,並且 尚未連線至第二部電腦。 快速閃爍白色(180 秒):滑鼠處於配對 恆亮白色(5 秒):已成功將滑鼠配對至 第二部電腦。 。<sub>。<br>5/爍琥珀色:需要更換滑鼠電池,而且</sub> 第二部電腦作用中。 的 3 秒以進入第一部電腦的配對模式。 長按約 3 秒以進入第二部電腦的配對模式。

按下即可在儲存的電腦之間切換。

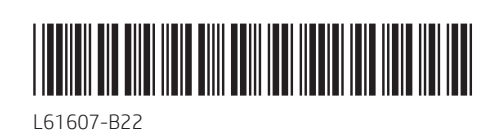

PRINTER: Replace this box with Printed- In (PI) Statement(s) as per spec. NOTE: This box is simply a placeholder. PI Statement(s) do not

have to fit inside the box but should be placed in this area.

The Bluetooth trademarks are owned by their proprietor and used by HP Inc. under license. The information contained herein is subject to change without notice. The only warranties for HP products and services are set forth in the express warranty statements accompanying such products and services. Nothing herein should be construed as constituting an additional

© Copyright 2019 HP Development Company, L.P. warranty. HP shall not be liable for technical or editorial errors or omissions contained herein. Second Edition: July 2019 First Edition: June 2019

Este equipamento não tem direito à proteção contra interferência prejudicial e

RMN/型號/型号: HSA-P008M não pode causar interferência em sistemas devidamente autorizados.